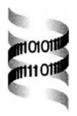

# Phylo-VISTA: interactive visualization of multiple DNA sequence alignments

Nameeta Shah<sup>1,\*</sup>, Olivier Couronne<sup>2,3</sup>, Len A. Pennacchio<sup>2,3</sup>, Michael Brudno<sup>5</sup>, Serafim Batzoglou<sup>5</sup>, E. Wes Bethel<sup>4</sup>, Edward M. Rubin<sup>2,3</sup>, Bernd Hamann<sup>1,4</sup> and Inna Dubchak<sup>2,3</sup>

<sup>1</sup>Center for Image Processing and Integrated Computing, Department of Computer Science, One Shields Avenue, University of California, Davis, CA 95616-8562, USA, <sup>2</sup>US Department of Energy Joint Genome Institute, Walnut Creek, CA 94598, USA, <sup>3</sup>Genomics Division, Lawrence Berkeley National Laboratory, Berkeley, CA 94720, USA, <sup>4</sup>Lawrence Berkeley National Laboratory, Berkeley, The University of California, CA 94720, USA and <sup>5</sup>Stanford University, Stanford, CA 94305, USA

Received on April 8, 2003; revised on October 1, 2003; accepted on October 2, 2003 Advance Access publication January 22, 2004

#### **ABSTRACT**

**Motivation:** The power of multi-sequence comparison for biological discovery is well established. The need for new capabilities to visualize and compare cross-species alignment data is intensified by the growing number of genomic sequence datasets being generated for an ever-increasing number of organisms. To be efficient these visualization algorithms must support the ability to accommodate consistently a wide range of evolutionary distances in a comparison framework based upon phylogenetic relationships.

Results: We have developed Phylo-VISTA, an interactive tool for analyzing multiple alignments by visualizing a similarity measure for multiple DNA sequences. The complexity of visual presentation is effectively organized using a framework based upon interspecies phylogenetic relationships. The phylogenetic organization supports rapid, user-guided interspecies comparison. To aid in navigation through large sequence datasets, Phylo-VISTA leverages concepts from VISTA that provide a user with the ability to select and view data at varying resolutions. The combination of multiresolution data visualization and analysis, combined with the phylogenetic framework for interspecies comparison, produces a highly flexible and powerful tool for visual data analysis of multiple sequence alignments. Availability: Phylo-VISTA is available at http://www-gsd.lbl. gov/phylovista. It requires an Internet browser with Java Plugin 1.4.2 and it is integrated into the global alignment program LAGAN at http://lagan.stanford.edu

Contact: phylovista@lbl.gov

## 1 INTRODUCTION

Large-scale genome sequencing efforts are producing an abundance of sequence data for an increasing number of organisms. Comparative analysis of DNA sequences from

multiple species is a powerful strategy for identifying functional elements such as genes and their regulatory sequences (Frazer et al., 2003). This approach is based on the assumption that functionally important elements evolve more slowly than non-functional genomic regions due to selective constraints. For instance, the comparison of relatively distant species, such as human and mouse, has revealed conservation among a significant fraction of mammalian genes and other functional elements in these organisms (Waterston et al., 2002). In addition, 'phylogenetic shadowing' (Boffelli et al., 2003) has led to the discovery of primate-specific regulatory elements by extensive sequence comparisons of numerous primate species. Several efforts are ongoing to sequence and analyze targeted genomic regions for conservation across many evolutionarily diverse species [e.g. for human, chimp, baboon, mouse, rat, cow, pig, dog, cat, chicken, pufferfish and zebrafish (Thomas et al., 1993)].

Recent developments in local and global alignment methods have allowed scientists to perform genomic comparisons between multiple species on a megabase scale. BLASTZ (Schwartz et al., 2003a) and PatternHunter (Ma et al., 2002) are local alignment techniques that can be used for the comparison of whole vertebrate genome assemblies (Waterston et al., 2002). In addition, efficient global alignment programs, such as LAGAN (Brudno et al., 2003), AVID (Bray et al., 2003) and Mummer (Delcher et al., 2002) provide pairwise global comparison of very large genomic regions. LAGAN and AVID also produce multiple alignments of megabasescale sequences (Brudno et al., 2003; Bray and Pachter, 2003). Recently developed computational schemes use a combined local/global alignment method to identify quickly all regions of homology between two entire genomes and provide global alignment of these sequences (Couronne et al., 2003).

Several publicly available tools exist for visualization of long pairwise DNA alignments. PIPMaker (Schwartz et al.,

<sup>\*</sup>To whom correspondence should be addressed.

2000; Elnitski *et al.*, 2002) generates a highly detailed plot of a local alignment as a series of dots and dashes representing the degree of conservation between the base and a second orthologous sequence. VISTA (Dubchak *et al.*, 2000; Mayor *et al.*, 2000) presents comparative data in the form of a curve to display the level of sequence conservation in a predefined window of a global alignment. SynPlot (Göttgens *et al.*, 2001) also utilizes a global alignment and a curve plot. All three tools are intended for visualizing pairwise alignments as well as multiple pairwise alignments on the same scale.

An important consideration in multiple species sequence alignment is phylogeny. Phylogenetic trees have been used extensively in creating alignments. For instance, progressive pairwise alignment techniques use a precomputed phylogenetic tree as a 'guide' to indicate the order in which multiple sequences should be aligned (Brudno *et al.*, 2003). While there are tools for visualizing phylogenetic trees and calculating trees based on an alignment (see http://evolution.genetics.washington.edu/phylip.html), no tool exists for visualizing sequence alignment data while taking phylogeny of the sequences into account.

Although global alignment algorithms have pitfalls in working with regions containing small duplications and inversions, the first local multiple alignment algorithms have just appeared (Schwartz *et al.*, 2003b) and large-scale comparison is yet to be done. Still lacking are algorithms for visualization and analysis of multiple aligned sequences to support conservation analysis across species. Furthermore, the need for algorithms to incorporate universally a wide range of evolutionary distances creates a substantial challenge.

Our work is motivated by the need to perform visual data analysis of sequence data across an arbitrary number of species, along with the need to perform such analysis at varying levels of resolution to accommodate the explosive growth in the size of sequence data. Our system, called 'Phylo-VISTA' (short for Phylogenetic VISTA) supports visualization of multi-species sequence comparison using phylogenetic trees as a framework to guide the display and analysis of conservation levels across tree nodes. In particular, Phylo-VISTA supports interactive visual analysis of pre-aligned multi-species sequences by performing the following functions: (1) display of a multiple alignment sequences with the associated phylogenetic tree; (2) computation of a similarity measure over a user-specified window for any node of the tree; (3) visualization of the degree of sequence conservation by a line plot; and (4) presentation of comparative data together with annotations.

## 2 APPROACH

We used the successful VISTA concept (Dubchak *et al.*, 2000; Mayor *et al.*, 2000) as basis for the visualization of multiple alignments along with an associated phylogenetic tree. For pairwise comparison, VISTA requires a user to select one of

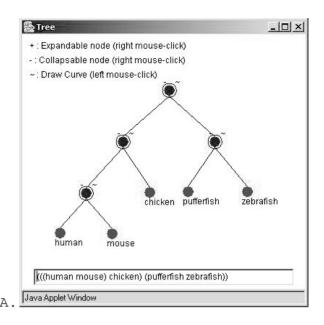

Fig. 1.

the sequences as the base sequence. To create a VISTA plot, a fixed-sized window is moved across the alignment and the percent-identity between the base sequence and the aligned sequence is calculated in this window. The x-axis represents the base sequence, and the y-axis represents percent-identity. The alignment data are projected on the base sequence, and annotations are also presented in the plots. VISTA displays the size and location of gaps in the aligned sequence. Loss of information about the gaps in the base sequence and corresponding data of other sequences results by using one sequence as the 'base'. For multiple alignments, VISTA produces plots for each sequence against the base sequence. One of the main limitations of such multiple-pairwise plots is that it was designed only to detect regions that are conserved in the base sequence. Therefore, Phylo-VISTA uses the entire multiple alignment as a base. As a result, Phylo-VISTA is also capable of displaying location and length of gaps in all sequences. In addition, Phylo-VISTA provides annotations beyond those associated with a single base sequence. Multi-species plots allow a user to analyze desirable features in a single visualization (e.g. to view and analyze gaps and annotations of all sequences being compared). A sum of weighted pairwise similarity measures is used for comparing more than two sequences.

#### 3 Phylo-VISTA SCORING METHOD

Phylo-VISTA assumes that the given data is a multiple alignment file in multi-fasta format. In addition, it utilizes as input the phylogenetic tree (Fig. 1A) that was applied in the progressive alignment phase of a multiple alignment algorithm such as in ClustalW (Brudno *et al.*, 2003) or generated for the

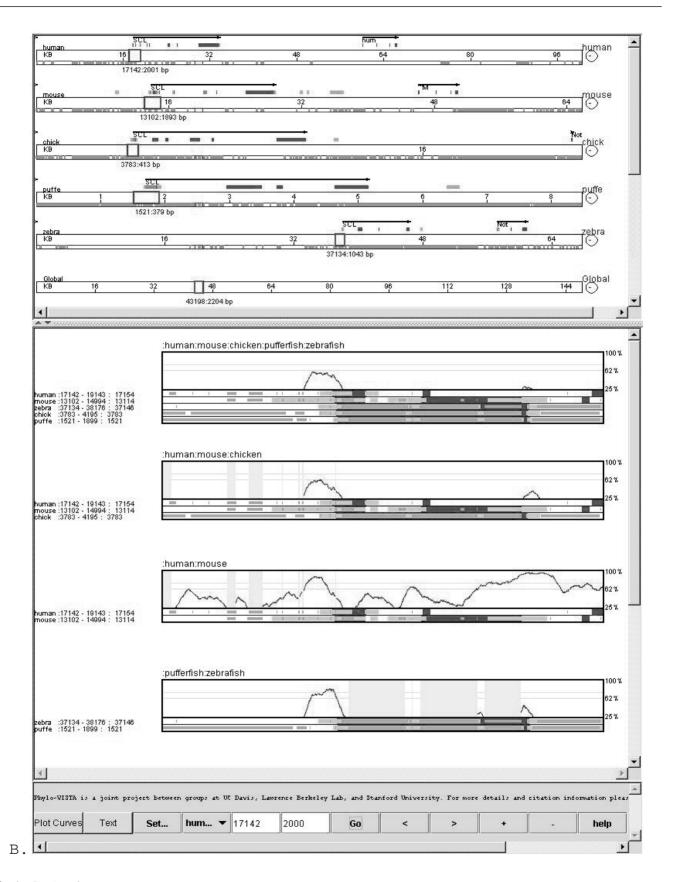

Fig. 1. Continued.

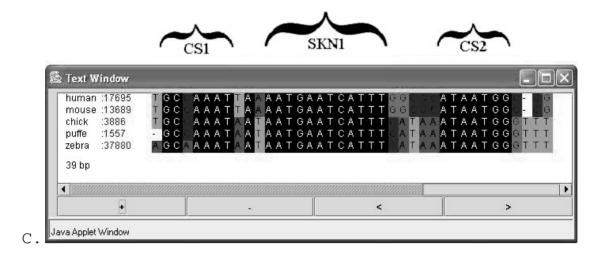

Fig. 1. Phylo-VISTA output. Visualization of the alignment of about 100 000 bp of human SCL region, considering mouse, chicken, pufferfish and zebrafish sequences. (A) Phylogenetic tree. In this pairwise phylogenetic tree, all sequences in the alignment are represented by red leaf nodes. Each black node represents a similarity plot for all the descendent leaf nodes. The selected node is circled, representing a similarity plot for human, mouse and chicken. (B) Similarity plots for the selected nodes of the phylogenetic tree in part B. The sequence traversal panel for the alignment of SCL regions in human, mouse, chicken, pufferfish and zebrafish sequences. A bar is shown for each sequence. A red rectangle shows the selected region in each sequence. A black arrow on the top of each bar indicates a gene. The blue rectangles are exons, and yellow rectangles show conserved features supplied by a user. These annotations show that the selected region is upstream of the SCL gene in all sequences. The numbers below each bar denote the starting position and the size of the selected region in the corresponding sequence. For example, the starting position in the human sequence is 17 142, and the size of the selected region is 2001 bp. A narrow strip below each bar shows the distribution of the sequence on the alignment scale. The initial part of the zebrafish sequence does not align with any other sequence, leading to the gaps in all the other sequences in the initial part of the alignment. Similarity plots corresponding to the black nodes of the phylogenetic tree are shown in A. The height in the line plot corresponds to percent-similarity. Minimum conservation is set to 25%. Below the line plots the annotations for each sequence are provided. Gray rectangles indicate gaps, blue rectangles represent exons, and yellow rectangles show user-supplied conserved features. The plot area shaded in gray indicates the presence of gaps in all the sequences of that plot. The text on the left side of the annotations shows the name of the sequence, its selected start and end positions, and the current cursor position. The peak visible in all plots corresponds to a region conserved in all sequences. (C) Part of the alignment in color-coded text. The text window shows the selected part of the sequences in text format. Each basepair is shown in a different color. The window shows the starting position of the selected region in a sequence. Basepairs conserved in all sequences are highlighted in black. This figure shows the promoter/enhancer of the SCL gene. Three conserved motifs (CS1, SKN-1 and CS2) are highlighted. These three motifs are binding sites for transcription factors that are known to be essential for the appropriate expression pattern of SCL. The SKN-1 motif is a known binding site. The CS1 and CS2 motifs were discovered by using multiple alignment.

alignment after it was built (Swofford et al., 1996). Currently, Phylo-VISTA requires as input a pairwise phylogenetic tree e.g. [(human mouse) chicken], which is used for generating similarity plots and computing the similarity measure.

Phylo-VISTA aims to highlight the similarity of genomic sequences over the entire phylogeny. Navigating through a phylogenetic tree allows a user to identify regions conserved among subtrees within a multiple alignment, e.g. the subtree associated with mammals. Consequently, we have adopted a scoring scheme that takes into account similarity across nodes of a given rooted phylogenetic tree. Each leaf node in the Phylo-VISTA tree represents a sequence in the alignment. Each internal node corresponds to a similarity plot. This plot indicates the average percent-identity over a window between sets of sequences from the left and right subtrees of the node. Similarity between sequences from the same subtree

is ignored. More formally, the similarity value of a node X at position k in the alignment is defined as:

$$S_k = \frac{\sum_{i=1}^{n-1} \sum_{j=i+1}^{n} B_{i,j} D_{i,j}}{\sum_{i=1}^{n-1} \sum_{j=i+1}^{n} B_{i,j}},$$

where  $S_k$  is the similarity at the kth position in the alignment; n is the number of leaf nodes that are descendents of node X;  $B_{i,j}$  is the Boolean value for sequence pairs i and j; and  $D_{i,j}$ is the distance between sequences i and j at the kth position.

The  $D_{i,j}$  value is defined as

$$D_{i,j} = \begin{cases} 1, & \text{if sequences } i \text{ and } j \text{ have the same base pair at} \\ & \text{position } k \text{ in the alignment} \\ 0, & \text{otherwise} \end{cases}$$

The Boolean values  $B_{i,j}$  are defined as

$$B_{i,j} = \begin{cases} 0, & \text{if there is a path from } i \text{ to } j \text{ that does not include } X \\ 1, & \text{otherwise} \end{cases}$$

We consider an example involving three species: human, mouse and chicken. A phylogenetic tree is shown in Figure 1A.

| Position | 12345          |
|----------|----------------|
| Human    | TAA - C        |
| Mouse    | $GAAA - \dots$ |
| Chicken  | $TAT \dots$    |

The similarity measure for the node human-mouse-chicken at position one is

$$S_1 = \begin{bmatrix} (B_{
m human,mouse} D_{
m human,mouse} \\ + B_{
m human,chicken} D_{
m human,chicken} \\ + B_{
m mouse,chicken} D_{
m mouse,chicken} \\ / (B_{
m human,mouse} + B_{
m human,chicken} \\ + B_{
m mouse,chicken} \end{bmatrix}.$$

Since human and mouse are in the same subtree, there exists a path between them in the phylogenetic tree and, therefore,  $B_{\rm human,mouse}$  is zero. As every path from human to chicken and mouse to chicken includes the human–mouse–chicken node,  $B_{\rm human,chicken}$  and  $B_{\rm mouse,chicken}$  are both equal to one. In the example above, for the first position, the values of  $D_{\rm human,mouse}$  and  $D_{\rm mouse,chicken}$  are zero, and the value of  $D_{\rm human,chicken}$  is one. Thus, the value of  $S_1$  is 0.5. Similarly,  $S_2$  has the value one and  $S_3$  has the value zero.

This scoring scheme was motivated by the desire to produce similarity plots not dominated by conservation in closely related species. In the above example, the human–mouse–chicken similarity plot will not be dominated by human–mouse similarities. Human–mouse similarities are shown in the plot corresponding to the human–mouse node in the tree. Thus, we compute similarity between different subtrees. The time complexity for the computation of this similarity measure is O(N), where N is the number of sequences.

#### 4 COMPONENTS

The Phylo-VISTA layout consists of four main components (Fig. 1), which are described in more detail in the next subsections.

## 4.1 Phylogenetic tree

Phylogenetic tree is provided as an input to Phylo-VISTA along with multiple sequence alignment data. Figure 1A shows a sample phylogenetic tree used for the alignment

of five sequences (human, mouse, chicken, pufferfish and zebrafish). In Phylo-VISTA, each internal node (shown in black) represents a similarity plot for all the sequences that are descendents of that node. Thus, peaks in the plot indicate regions of the ancestral sequence conserved among its descendants. A user can select a subset of internal nodes to display only certain similarity plots.

## 4.2 Sequence traversal panel

This panel contains a traversal bar for each of the sequences, and an additional global bar for the alignment (Fig. 1B). The red rectangle indicates the currently selected region of each of the sequences. A user can move and resize the rectangle on the bar of the sequence of interest, and choose the size of the region for generating plots. When selecting a region in one sequence, the corresponding aligned regions in the other sequences are updated automatically (Fig. 1B). User-supplied annotations are displayed above the bar. Below the bar of each sequence, a narrow strip shows how the sequence is distributed across the alignment.

## 4.3 Similarity plots

A similarity plot visually represents conservation among a given set of sequences based on the similarity measure described in Section 3. Similarity plots are defined for every selected node in the tree (Fig. 1B). The x-axis represents the alignment at the selected node, and the y-axis represents percent-similarity. A user selects a subregion of the alignment data using sequence traversal panel. In the selected region, Phylo-VISTA computes the similarity score for each basepair within the region. User-supplied annotations for all the sequences along with the gaps are displayed beneath each plot. Gaps are shown as gray rectangles. When gaps exist in all the sequences for a given plot, the entire plot area is shaded in gray. The basepair number is shown for all sequences on the left-hand side of the plot. The plots can be viewed at varying resolution to facilitate visualization of sequences of arbitrary lengths (Fig. 2).

#### 4.4 Text window

The 'Text window' allows a user to view a selected region of alignment in text format. The text is color-coded such that conserved DNA sequence motifs are highlighted. Black represents base pairs that are similar in all sequences in the alignment (Fig. 1C).

## **5 COMPLEXITY**

To support interactive visualization, Phylo-VISTA must be computationally efficient. The time-critical step involves the computation of sequence similarity. As mentioned in Section 3, the similarity calculation at each base pair takes O(N) time, where N is the number of sequences. The algorithm for calculating a similarity plot for an entire alignment thus requires O(NL) time, where L is the length of

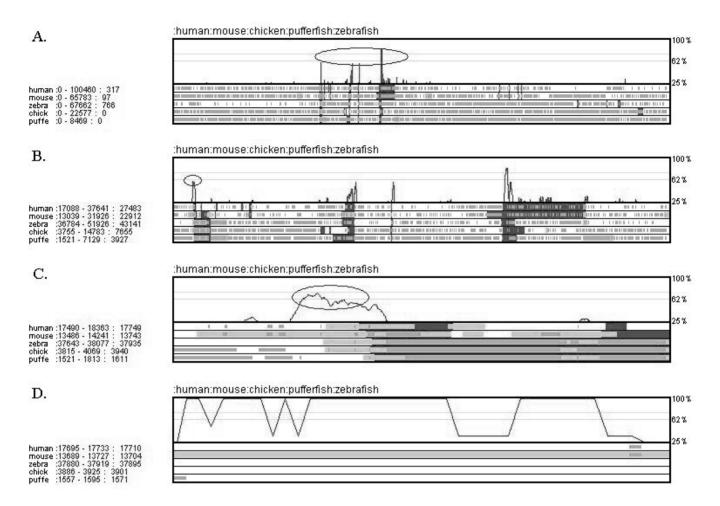

**Fig. 2.** Visualization of a multiple-alignment dataset consisting of human, mouse, chicken, pufferfish and zebrafish SCL regions. (**A**) Bird's eye view of the alignment consisting of about 150 000 bp. Peaks indicate conservation. The region selected for applying the zoom operator is shown by an oval. (**B**) A peak (oval) exists upstream of exon 1 of the SCL gene. The zoom operator is applied to the peak. (**C**) Region without gaps selected for zooming. (**D**) Conserved region seen at high resolution, using a window width of one. This plot documents that motifs are conserved at a level of 100%. The corresponding text is shown in Figure 1C.

the alignment. The maximum number of plots is the number of internal nodes in the phylogenetic tree, which is N-1. In practice, the number of plots is limited by the display area and can be considered constant. Phylo-VISTA stores an entire multiple alignment dataset in memory. Thus, Phylo-VISTA has O(NL) time complexity and O(NL) memory complexity.

# 6 EXAMPLE: ANALYSIS OF MULTIPLE ALIGNMENT OF THE STEM CELL LEUKEMIA REGION

To demonstrate the use of Phylo-VISTA for multi-species DNA sequence alignments, we have examined the stem cell leukemia (SCL) gene interval (Göttgens *et al.*, 2002). The SCL gene encodes a transcription factor that plays a crucial role in the formation and development of blood cells in bone marrow (hematopoiesis) and in embryonic formation and

differentiation of the vascular system (vasculogenesis). The expression pattern of this gene is highly conserved throughout vertebrates, from mammals to teleost fish. Previous comparative analysis of five vertebrate SCL loci (considering human, mouse, chicken, pufferfish and zebrafish) revealed five DNA sequence motifs in the SCL promoter/enhancer that are conserved in all five species. These five conserved motifs are known to be essential for the appropriate expression pattern of SCL (Göttgens *et al.*, 2002, and references therein).

We have applied Phylo-VISTA on a LAGAN (Brudno *et al.*, 2003) multiple alignment of the SCL region, consisting of orthologous sequences corresponding to  $\sim 100\,\mathrm{kb}$  of human, 65 kb of mouse, 22 kb of chicken, 8 kb of pufferfish and 67 kb of zebrafish within the SCL region. After aligning all five species, the length of the resulting multiple alignment equaled  $\sim 150\,\mathrm{kb}$ . As an exercise to show the utility of Phylo-VISTA, we extracted regulatory motifs in the promoter region of the

SCL gene from this multiple alignment data. Figure 2A shows the similarity plot of the entire alignment for the node human mouse-chicken-pufferfish-zebrafish in the phylogenetic tree shown in Figure 1A. The annotations for all the sequences are shown below the plot. Blue rectangles indicate exons and gray rectangles indicate gaps. Figure 2B shows the Phylo-VISTA result obtained when zooming in on the region with peaks (highlighted by an oval in Fig. 2A). A peak (shown by an oval in Fig. 2B) is visible in front of exon 1 (promoter region), and this peak indicates conservation in the promoter region among all species. By repeatedly applying the zoom operator, the plot shown in Figure 2C is obtained. Reducing the sliding window width yields the similarity plot shown in Figure 2D. The size of the selected region consists of only 39 bp, and sequence motifs in the text window can be examined.

Figure 1C shows a part of the conserved promoter/enhancer region of all sequences in text format. The basepairs that are conserved in all sequences are highlighted in black. The highlighted motif AATGAATCATTT is a known SKN-1 *cis*-regulatory site (Göttgens *et al.*, 2002). The other two motifs GCCAAAT (CS1, conserved sequence 1) and ATAATGG (CS2, conserved sequence 2) were identified in earlier comparative analysis efforts (Göttgens *et al.*, 2002). All three motifs are known to be binding sites for transcription factors responsible for regulating the expression of SCL (Göttgens *et al.*, 2002).

We stress that Phylo-VISTA is very convenient for biological analysis since it simultaneously presents pattern of conservation among all subtrees of species on the same scale. Analysis of conservation of the same SCL loci described in the study of Göttgens et al. (2002) provides a good example for comparison. In order to visualize conservation pattern across five species (human, mouse, chicken, pufferfish and zebrafish) as well as subsets of those five species, three individual plots are presented: (i) multi-pairwise VISTA plots with the mouse sequence serving as reference; (ii) VISTA plots of three species (chicken, pufferfish and zebrafish) with the chicken sequence serving as a reference; and (iii) a SynPlot showing conservation between pufferfish and zebrafish. In general, the number of possible subsets for a given set of sequences is exponential. In practice, it is not necessary to examine all possible subsets. Phylo-VISTA automates the selection of these subsets by using a pairwise phylogenetic tree as a guide and thus limits the number of subsets to N-1, where N is the number of sequences. For the same SCL example and a given phylogenetic tree, Phylo-VISTA allows a user to look at four plots (human-mouse-chicken-pufferfish-zebrafish, humanmouse-chicken, human-mouse, pufferfish-zebrafish) simultaneously at the same scale. A user can compare subsets of sequences using a 'one-step technique' to obtain the same information concerning conservation among the five species. Therefore, Phylo-VISTA supports a much more direct and efficient analysis.

## 7 CONCLUSIONS AND FUTURE WORK

Phylo-VISTA is a new interactive visualization and analysis tool for aligned genome sequences for multiple species. Its novel capabilities include:

- visualization of multiple alignments at varying levels of resolution:
- (2) simultaneous visualization of alignments of different subsets of given sequences at the same scale, where subsets are defined by the internal nodes on the phylogenetic tree;
- (3) interactive specification of processing and visualization parameters, like sliding window width and percent-similarity cutoff;
- (4) simultaneous display of gaps and gene annotations for all sequences in a multiple alignment; and
- (5) multiresolution browsing that allows a user to begin with visualizing several thousand basepairs as a similarity plot and then drill down to few basepairs that can be viewed in a text format.

Phylo-VISTA is modular and can accommodate different similarity measures. For example, the Boolean values in the current measure can be substituted by weights based on evolutionary distance between species. We plan to integrate Phylo-VISTA with a search engine for transcription factor binding sites. Limited display area and limited display resolution are physical restrictions we must consider when developing interactive sequence data exploration methods for the comparison of several hundred sequences, each one consisting of several million basepairs. We plan to develop additional innovative visualization techniques to address these issues.

#### **ACKNOWLEDGEMENTS**

We are grateful to biologists from the Genome Sciences Department of Lawrence Berkeley National Laboratory for their expertise and encouragement and to Alex Poliakov for helpful discussions.

The project was performed in collaboration among the Center for Image Processing and Integrated Computing (CIPIC), University of California, Davis, the Genome Sciences Department and the National Energy Research Scientific Computing (NERSC) center, Lawrence Berkeley National Laboratory, and the Computer Science Department, Stanford University. This work was supported through the Laboratory Directed Research and Development (LORD) program at Lawrence Berkeley National Laboratory under the grant of the US Department of Energy contract DE-AC03-76SF00098. In part, the project was also supported by the National Science Foundation under contract ACI 9624034 (CAREER Award), through the Large Scientific and Software Data Set Visualization (LSSDSV) program under contract ACI 9982251, through the National Partnership for Advanced Computational

Infrastructure (NPACI), and by a Program for Genomic Applications grant from the National Heart Lung and Blood Institute. Michael Brudno was supported by an NSF graduate fellowship.

#### **REFERENCES**

- Boffelli, D., McAuliffe, J., Ovcharenko, D., Lewis, K.D., Ovcharenko, I., Pachter, L. and Rubin, E.M. (2003) Phylogenetic shadowing of primate sequences to find functional regions of the human genome. *Science*, **299**, 1391–1394.
- Bray, N., Dubchak, I. and Pachter, L. (2003) AVID: a global alignment program. *Genome Res.*, **13**, 97–102.
- Bray, N. and Pachter, L. (2003) MAVID multiple alignment server. *Nucleic Acids Res.*, **31**, 3525–3526.
- Brudno, M., Do, C.B., Cooper, G.M., Kim, M.F., Davydov, E., NISC Comparative Sequencing Program, Green, E.D., Sidow, A. and Batzoglou, S. (2003) LAGAN and Multi-LAGAN: efficient tools for large-scale multiple alignment of genomic DNA. *Genome Res.*, 13, 721–731.
- Cooper, G.M., Brudno, M., Green, E.D., Batzoglou, S. and Sidow, A. (2003) Estimates of sequence divergence for comparative analyses of mammalian genomes. *Genome Res.*, 13, 813–820.
- Couronne, O., Poliakov, A., Bray, N., Ishkhanov, T., Ryaboy, D., Rubin, E.M., Pachter, L. and Dubchak, I. (2003) Strategies and tools for whole genome alignments. *Genome Res.*, 13, 73–80.
- Delcher, A.L., Phillippy, A., Carlton, J. and Salzberg, S.L. (2002) Fast algorithms for large-scale genome alignment and comparison. *Nucleic Acids Res.*, 30, 2478–2483.
- Dubchak,I., Brudno,M., Loots,G.G., Pachter,L., Mayor,C., Rubin,E.M. and Frazer,K.A. (2000) Active conservation of noncoding sequences revealed by 3-way species comparisons. *Genome Res.*, **10**, 1304–1306.
- Elnitski, L., Riemer, C., Petrykowska, H., Florea, L., Schwartz, S., Miller, W. and Hardison, R. (2002) PipTools: a computational toolkit to annotate and analyze pairwise comparisons of genomic sequences. *Genomics*, **80**, 681–690.
- Frazer, K.A, Elnitski, L., Church, D.M., Dubchak, I. and Hardison, R.C. (2003) Cross-species sequence comparisons: a review of methods and available resources. *Genome Res.*, 13, 1–12.

- Göttgens,B., Gilbert,J.G., Barton,L.M., Grafham,D., Rogers,J., Bentley,D.R. and Green,A.R. (2001) Long-range comparison of human and mouse SCL loci: localized regions of sensitivity to restriction endonucleases correspond precisely with peaks of conserved noncoding sequences. *Genome Res.*, 11, 87–97.
- Göttgens,B., Barton,L.M., Chapman,M.A., Sinclair,A.M., Knudsen,B., Grafham,D., Gilbert,J.G., Rogers,J., Bentley,D.R. and Green,A.R. (2002) Transcriptional regulation of the stem cell leukemia gene (SCL)—comparative analysis of five vertebrate SCL loci. *Genome Res.*, 12, 749–759.
- Ma,B., Tromp,J. and Li,M. (2002) PatternHunter: faster and more sensitive homology search. *Bioinformatics*, **18**, 440–445.
- Mayor, C., Brudno, M., Schwartz, J.R., Poliakov, A., Rubin, E.M., Frazer, K.A., Pachter, L. and Dubchak, I. (2000) VISTA: visualizing global DNA sequence alignments of arbitrary length. *Bioinformatics*, 16, 1046–1047.
- Schwartz, S., Zhang, Z., Frazer, K.A., Smit, A., Riemer, C., Bouck, J., Gibbs, R., Hardison, R. and Miller, W. (2000) PipMaker—a web server for aligning two genomic DNA sequences. *Genome Res.*, **10**, 577–586.
- Schwartz, S., Kent, W.J., Smit, A., Zhang, Z., Baertsch, R., Hardison, R.C., Haussler, D. and Miller, W. (2003a) Human–mouse alignments with BLASTZ. *Genome Res.*, 13, 103–107.
- Schwartz, S., Elnitski, L., Li, M., Weirauch, M., Riemer, C., Smit, A., Green, E.D., Hardison, R.C. and Miller, W. (2003b) MultiPipMaker and supporting tools: alignments and analysis of multiple genomic DNA sequences. *Nucleic Acids Res.*, **31**, 3518–3524.
- Swofford,D.L., Olsen,G.J., Waddell,P.J. and Hillis,D.M. (1996) Phylogenetic inference. *Molecular Systematics, second edition*, 407–514. Sinauer Associates, Sunderland.
- Thomas, J.W. et al. (2003) Comparative analyses of multi-species sequences from targeted genomic regions. Nature, 424, 788–793.
- Thompson, J.D., Higgins, D.G. and Gibson, T.J. (1994) CLUSTAL W: improving the sensitivity of progressive multiple sequence alignment through sequence weighting, positions-specific gap penalties and weight matrix choice. *Nucleic Acids Res.*, 22, 4673–4680.
- Waterston, R.H., Lindblad-Toh, K., Birney, E., Rogers, J., Abril, J.F., Agarwal, P., Agarwala, R., Ainscough, R., Alexandersson, M., An, P. *et al.* (2002) Initial sequencing and comparative analysis of the mouse genome. *Nature*, **420**, 520–562.